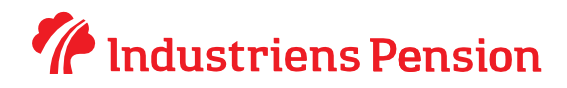

## **Sådan tilmelder du post fra Industriens Pension i e-Boks**

Din virksomhed har mulighed for at modtage både post og opkrævninger fra Industriens Pension i e-Boks. Nedenfor finder du en kort vejledning, hvis du logger direkte på e-Boks.dk.

- 1. Gå til [www.e-boks.dk](http://www.e-boks.dk/) og log ind med din virksomheds NemID
- 2. Klik på boksen **Menu**, øverst midt for
- 3. Klik på **Post fra virksomheder**
- 4. Klik på **Tilmeld afsendere**

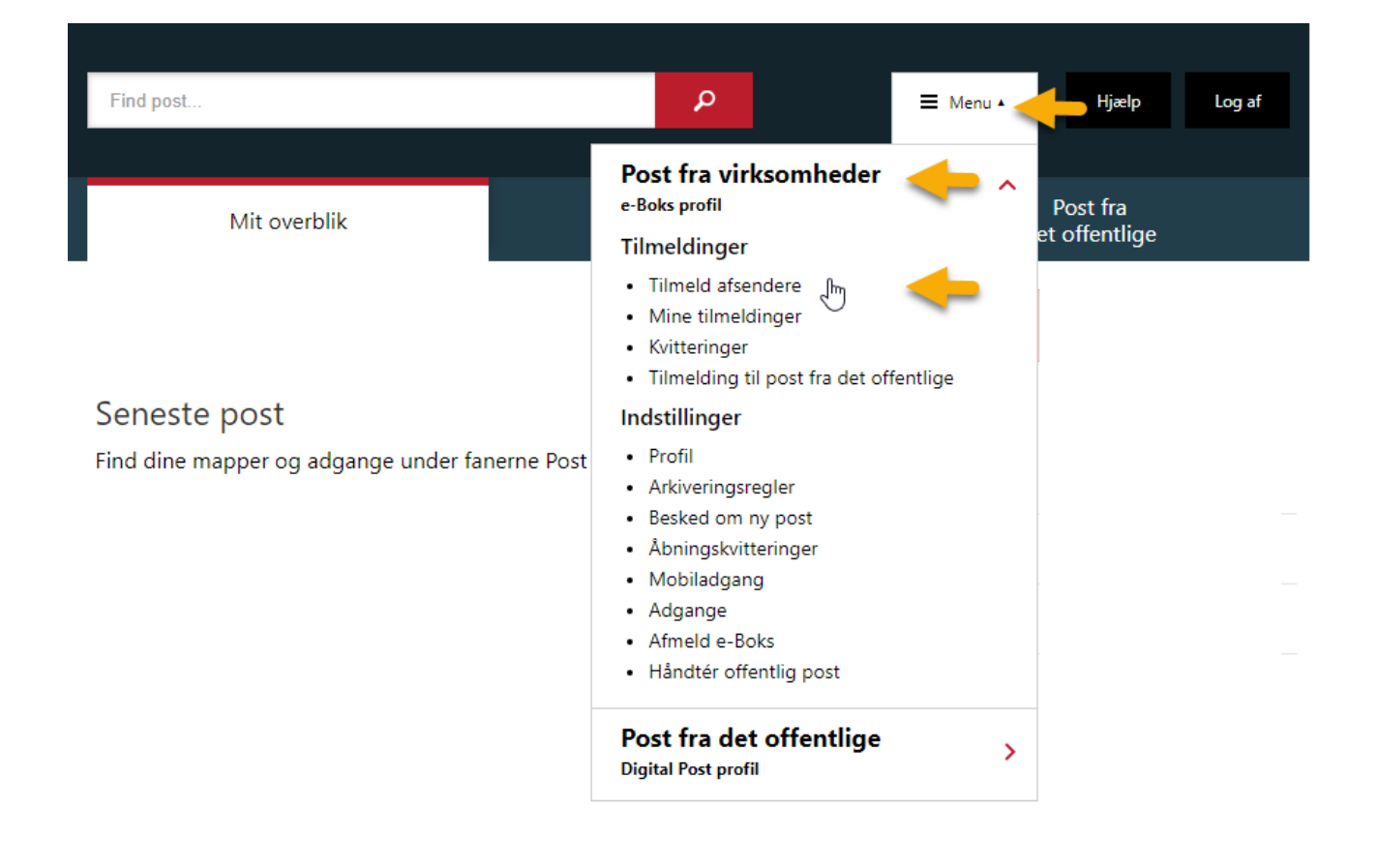

## 5. Skriv **Industriens Pension** i søgefeltet og klik Enter

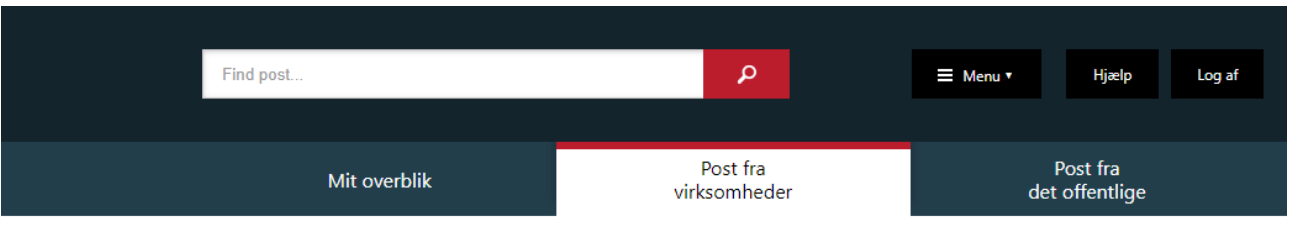

## Tilmeld afsendere

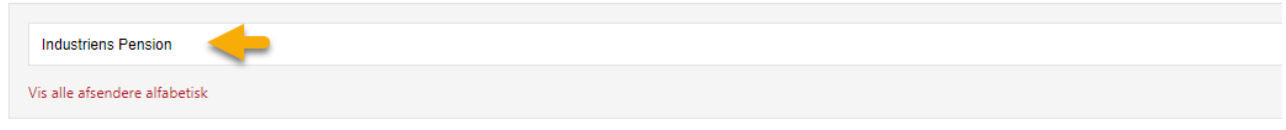

## 6. Klik på boksen **Tilmeld**

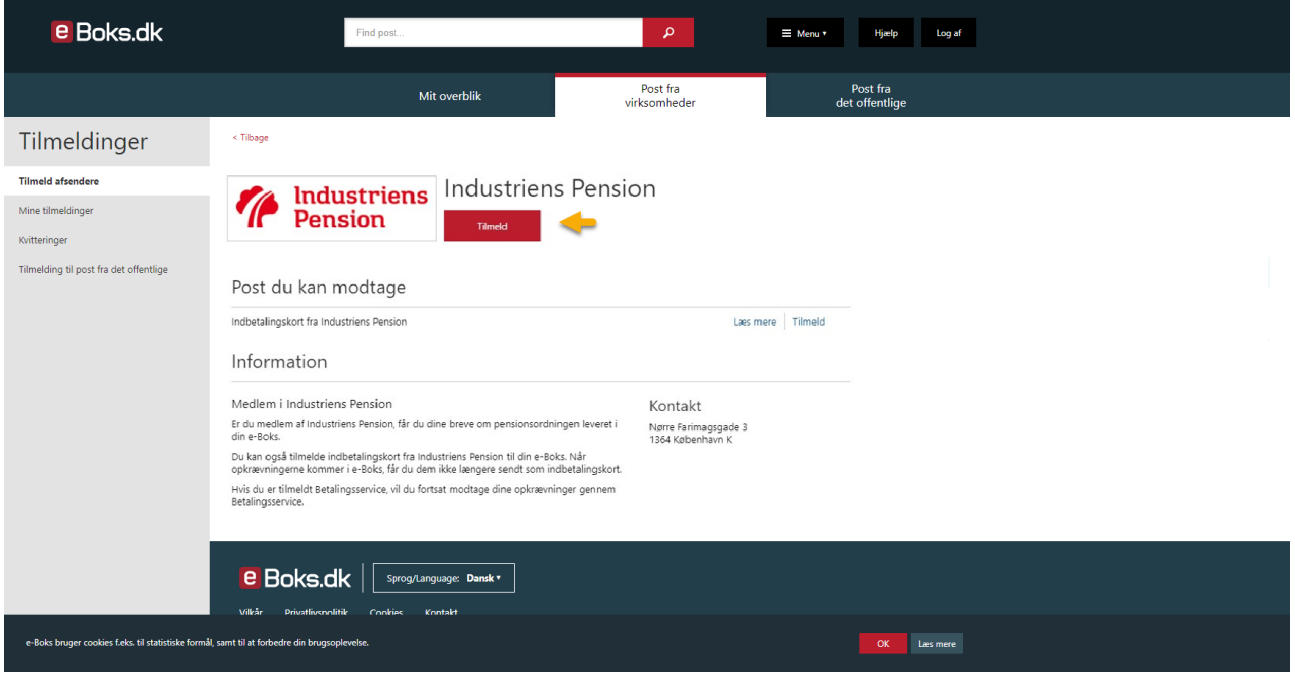

Din virksomhed er nu tilmeldt digital post fra Industriens Pension.